## How to Guide

Vendor Overview for Using ArmyIgnitED

Purpose: This guide details the high level steps for using ArmyIgnitED.

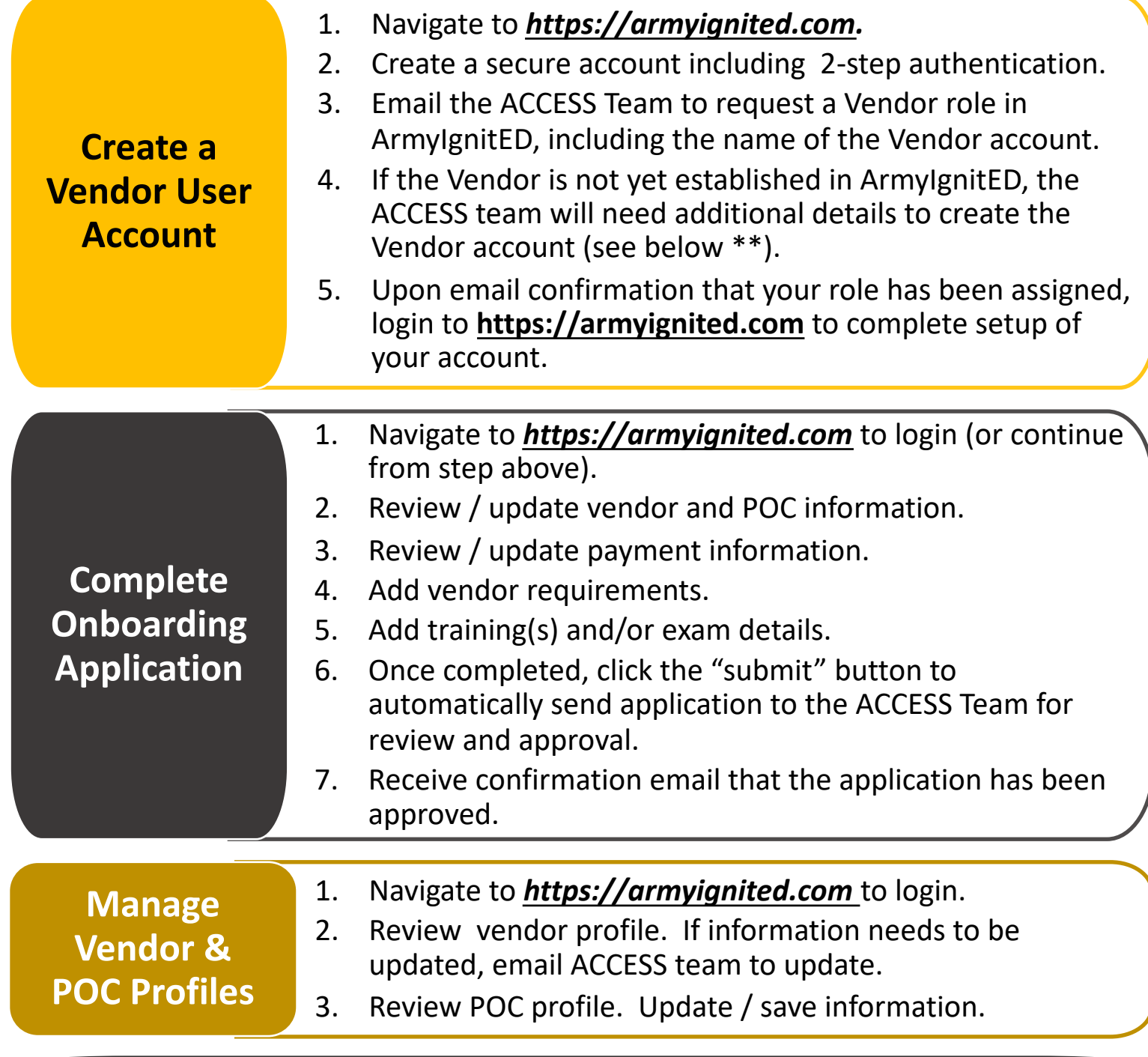

*\*\* Account Information Details Required by ACCESS to Create a New Vendor Account* 

- **1. POC Name Requesting Account**
- **2. POC Email Address**
- **3. Vendor Name**
- **4. Vendor Website URL**
- **6. Vendor City**

**5. Vendor Address**

- **7. Vendor State**
- **8. Vendor Country**
- **9. Vendor ZIP Code**
- **11.Vendor CAGE Code**
- **12.Vendor Federal Tax ID**

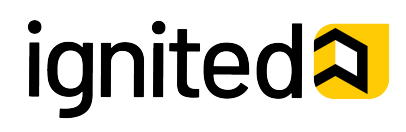